## Lourdes Secondary School - Home Learning Programme – Week Commencing 18 May 2020

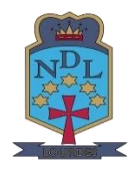

STEP 1: Please log into your glow account<https://sts.platform.rmunify.com/account/signin/glow>

STEP 2: Highlight the link you want below, then right click and copy it to your web browser

STEP 3: If there is no link, click on your Teams app on your Glow Launch Pad and access your Team for that class.

STEP 4: You now have access to Home Learning **instructions** and **resources** for that subject.

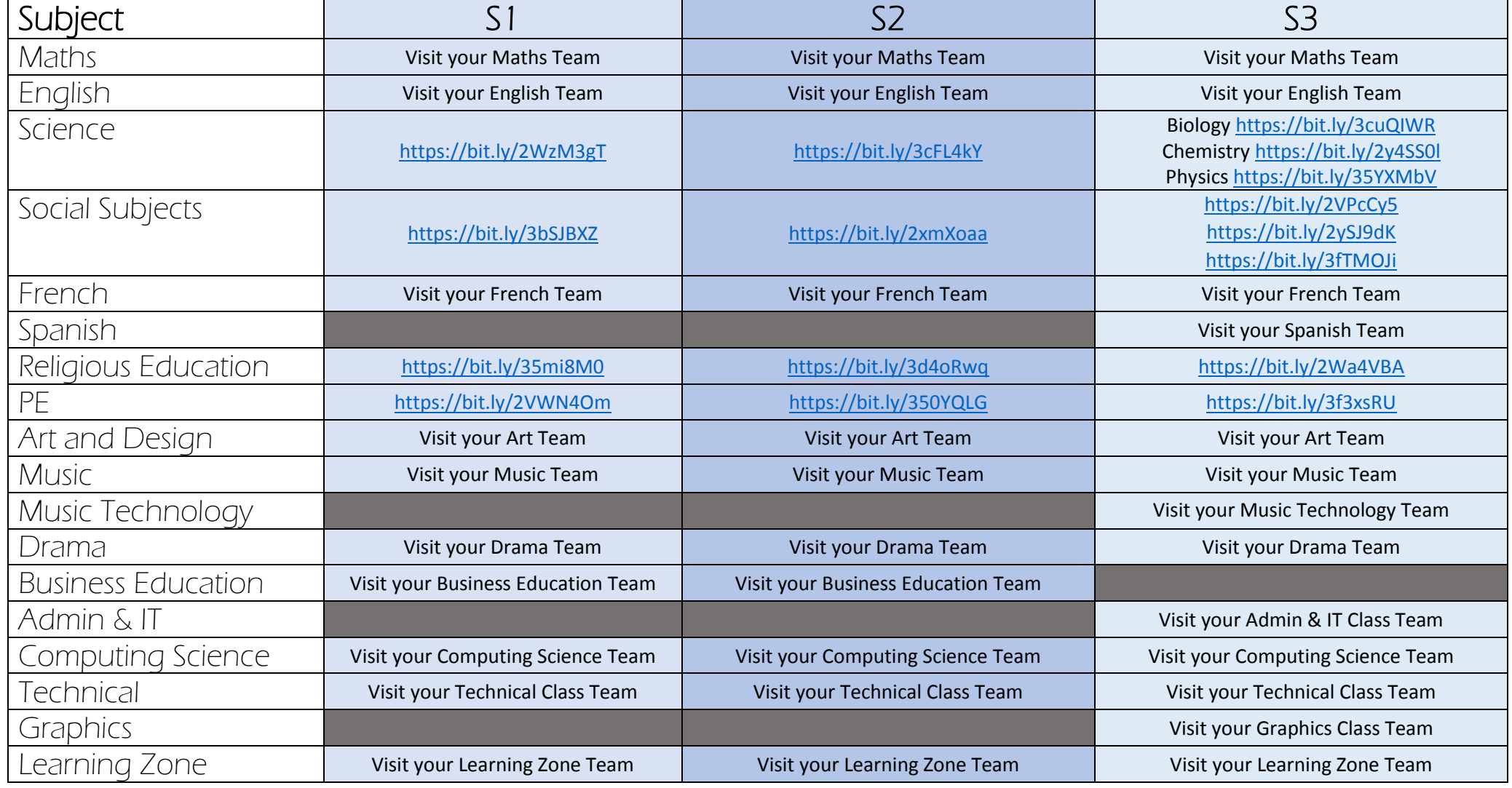

Lourdes Secondary YouTube Video Guides: **D** YouTube Accessing Glow Adding Apps in Glow Accessing OneDrive Accessing SharePoint Accessing Teams <https://youtu.be/QyE0gEj9nz4> <https://youtu.be/raFaCmXfluc> <https://youtu.be/zjX6y4X1I94> <https://youtu.be/bDlJqEcM7eo> <https://youtu.be/AfIjD9J-F-8>